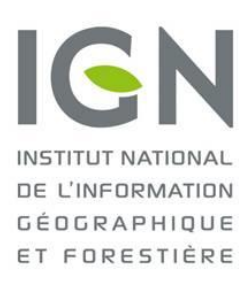

# API Web Carte à la carte v1.7

*Guide utilisateur*

Juillet 2020 – version 1.7

*Historique des versions*

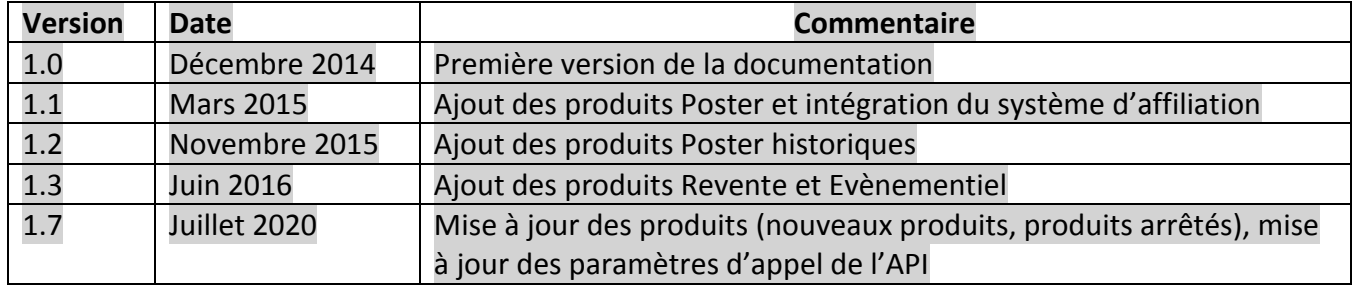

# Sommaire

<span id="page-1-0"></span>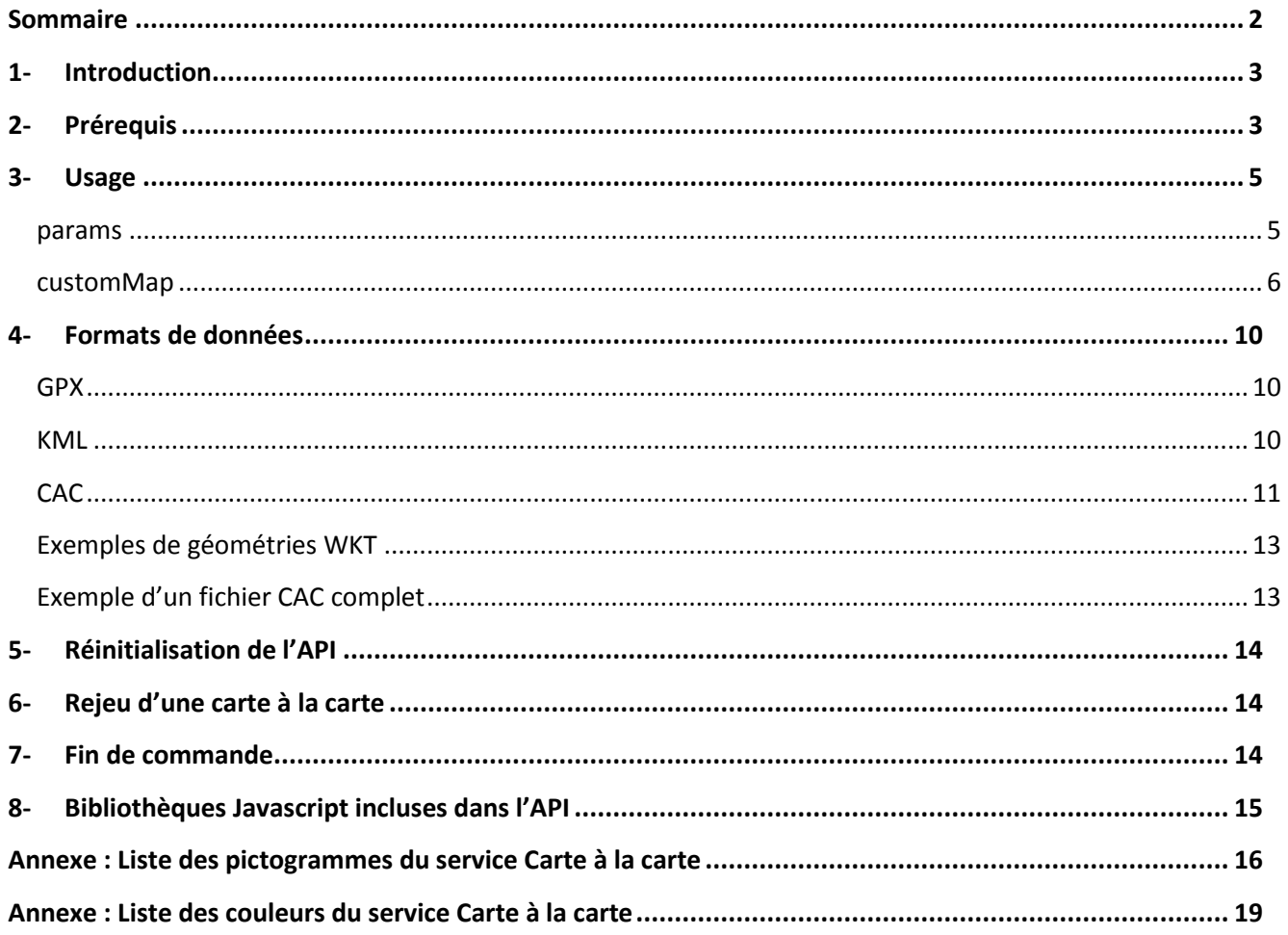

## <span id="page-2-0"></span>**1- Introduction**

Le service « carte à la carte » est un service de conception d'une carte personnalisée imprimable. Il permet à un utilisateur de paramétrer par étapes une « carte à la carte », produit cartographique à la demande, imprimé et livré par l'IGN depuis 2007. Le service permet notamment de choisir le centrage et les dimensions de la carte imprimée, de personnaliser les titres et l'image de couverture ainsi que de choisir le papier sur lequel la carte est imprimée et si elle doit être pliée ou non.

En 2014 le service fait évoluer son interface et ses fonctionnalités pour permettre à un utilisateur d'ajouter ses propres données (itinéraires, points d'intérêts…), de sauvegarder, partager et rejouer une commande antérieure.

En mars 2015, des produits poster sur fonds d'orthophotographie IGN sont proposés avec la possibilité de superposer les parcelles cadastrales et le SCAN 25® IGN.

En novembre 2015, des produits poster sur fonds historiques sont proposés : carte de l'Etat-Major, Scan50 des années 1950 et orthophotographie IGN des années 1950-1965.

En juin 2016, l'API s'enrichit de 2 nouveaux types de produits pour la revente et l'évènementiel (destinés à un public professionnel ou semi-professionnel).

En juin 2020, le produit Littoral et découverte est supprimé, l'offre est réorganisée par thème et il devient possible de superposer des couches de données au fond cartographique sur certains produits. Certaines fonctionnalités de personnalisation jusqu'alors réservées aux professionnels sont étendues au grand public.

Le service « carte à la carte » se présente sous la forme d'une API JavaScript appelable depuis n'importe quel site Web. Le site boutique IGNrando de l'IGN (<https://ignrando.fr/boutique/>) est un site faisant usage de l'API (depuis décembre 2014).

L'API carte à la carte est diffusée avec la licence Cecill-C [\(http://www.cecill.info/licences/Licence\\_CeCILL-C\\_V1](http://www.cecill.info/licences/Licence_CeCILL-C_V1-fr.html) [fr.html\)](http://www.cecill.info/licences/Licence_CeCILL-C_V1-fr.html).

La présente documentation est destinée aux développeurs désirant intégrer et personnaliser le service « carte à la carte » sur leur propre site web (désigné sous le nom de « site hôte »). Pour une documentation sur l'utilisation de l'interface du service, se référer à la page d'aide sur la boutique IGNRando.

## <span id="page-2-1"></span>**2- Prérequis**

Le site hôte doit posséder une **clé Géoportail**, qu'il peut obtenir sur [professionnels.ign.fr.](http://professionnels.ign.fr/) Cette clé doit lui permettre d'accéder aux couches Cartes IGN qui constituent les fonds des produits « carte à la carte » proposés par le service : « Grand public », « Carte IGN 25000 sur mesure », « Votre carte sur mesure », « Poster de mon territoire », « Poster historique ». La clé doit également permettre d'accéder au service de recherche de lieux du Géoportail.

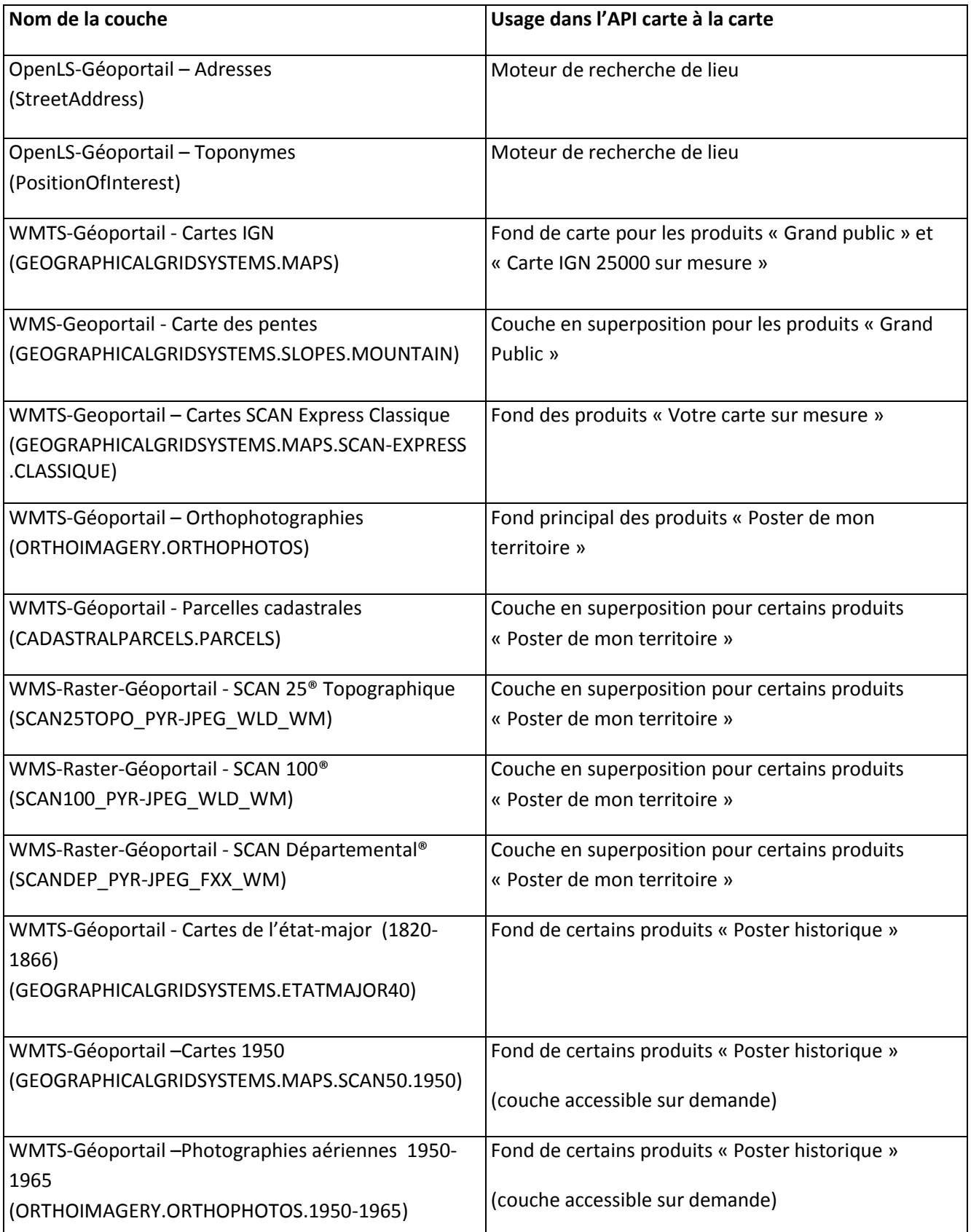

## <span id="page-4-0"></span>**3- Usage**

L'API se présente sous la forme d'un fichier JavaScript à lier à la page hôte :

#### <script type='text/javascript' src='http://cartealacarte.ign.fr/api.js'></script>

Il n'est pas possible d'enregistrer localement le script de l'API. Il ne peut être appelé que depuis son adresse distante (le fichier JavaScript n'est qu'un script d'amorçage qui ne peut pas fonctionner sans appeler d'autres ressources distantes). Si toutefois vous l'enregistrez sur votre serveur (en reconnaissant qu'**il ne s'agit que d'une partie seulement de l'api** et qu'en cas de changement de version de celle-ci, vous pourriez rencontrer des incompatibilités) faites attention à bien conserver l'encodage du fichier en UTF-8.

Une fois ce script chargé on initialise l'interface du service carte à la carte en exécutant la fonction **cacApp.load()** qui prend 3 arguments :

- **divId** {string} l'identifiant de la balise div destinée à accueillir l'interface (la div doit faire 950px de large, si elle ne les fait pas, ça débordera et cachera éventuellement d'autres éléments de l'interface du site hôte).
- **params** {object} liste de paramètres pour personnaliser l'application
- **cutomMap** {object} liste de propriétés pour pré-personnaliser un produit carte à la carte

Les 2 derniers arguments sont décrits en détail dans les paragraphes ci-après. Un exemple est fourni en fin de chapitre.

#### <span id="page-4-1"></span>**params**

**geoportalApiKey** {string} obligatoire, clé Géoportail permettant de visualiser les fonds IGN et d'accéder à la recherche de lieux. Si la clé n'est pas fournie, le visiteur sera redirigé vers la page d'accueil Carte à la Carte de la boutique IGN Rando.

**geoportalAutoConf** {string} facultatif, chemin vers le fichier local de configuration Géoportail (autoconf.json). Ce fichier est obtenu en saisissant la clé Géoportail sur le site suivant [: http://ignf.github.io/geoportal-access](http://ignf.github.io/geoportal-access-lib/latest/jsdoc/tutorial-optimize-getconfig.html)[lib/latest/jsdoc/tutorial-optimize-getconfig.html](http://ignf.github.io/geoportal-access-lib/latest/jsdoc/tutorial-optimize-getconfig.html) . Attention : si les droits rattachés à la clé Géoportail évoluent, il faudra générer un nouveau fichier autoconf.json.

**language** {string} facultatif, par défaut « fr ». La langue de l'interface. A ce jour nous ne proposons pas encore de traduction dans d'autres langues.

**allowedCacTypes** {array[cacId, array[fond]] } obligatoire, tableau des types de cartes à la carte et combinaisons de fonds disponibles sur le site hôte :

grand-public = Carte Grand Public ; 3 combinaisons de fonds disponibles : Rando = carte IGN au 1 : 25 000 RandoPentes = carte IGN au 1 : 25 000 + carte des pentes en superposition Tourisme = carte IGN au 1 : 100 000

cacre-rando-ign = Carte IGN 25000 sur mesure ; 1 seul fond disponible : Rando = carte IGN au 1 : 25 000 (France Métropolitaine uniquement)

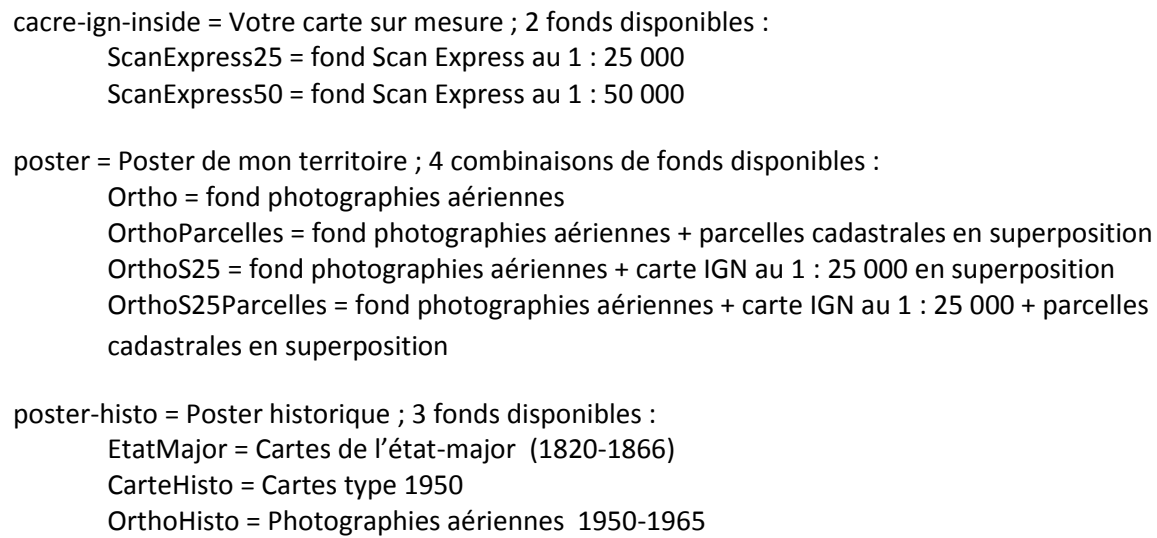

Le choix sur le site hôte peut ainsi être limité ou permettre d'accéder à tous les types de cartes à la carte et toutes les combinaisons de fond.

**proxy** {string} facultatif, URL d'un proxy dont le développement est à la charge du site hôte. Ce proxy n'est utilisé que pour les requêtes Cross Origin sous IE8 et IE9. Si le site hôte ne prévoit pas de supporter ces navigateurs, le proxy n'est pas nécessaire.

**urlAffiliation** {string} facultatif, URL complète vers laquelle l'utilisateur du site sera redirigé pour procéder au paiement de sa commande. Pour disposer d'une telle URL il faut être inscrit au programme d'affiliation de l'IGN. Si non fournie, l'utilisateur sera quand même redirigé vers la boutique IGN pour le paiement.

## <span id="page-5-0"></span>**customMap**

Tout est facultatif sauf cacType.

**cacType** {string} obligatoire, type de carte à la carte personnalisée. Les types disponibles sont :

- 'grand-public' : cartes grand public Randonnée & Découverte et Tourisme & Découverte
- 'cacre-rando-ign' : Carte IGN 25000 sur mesure
- 'cacre-ign-inside' : Votre carte sur mesure
- 'poster' : Poster de mon territoire
- 'poster-histo' : Poster historique

**bgName** {string} nom du fond sélectionné par défaut pour ce type de carte personnalisée (voir ci-dessus la section params/allowedCacTypes pour connaître les valeurs possibles de bgName selon le cacType sélectionné).

**tracks** {array} tableau d'URL pointant vers des données à précharger. Les URL doivent donc pointer vers des données au format KML, GPX ou CAC (JSON spécifique carte à la carte ; voir le paragraphe sur les formats de données). La carte sera alors centrée sur les données chargées.

**size** {string} peut prendre les valeurs différentes selon le cacType :

- cacType = « grand-public » ou « cacre-ign-inside » ou « cacre-rando-ign » : « p » pour petit format, « g » pour grand format ou « m » pour maxi format.
- $\bullet$  cacType = « poster » : « pos »
- cacType = « poster-histo » : « pe » pour petit format, « mo » pour le format moyen, « gr » pour le grand format.

Est ignoré si contient une chaine non reconnue ou non disponible pour la carte à la carte personnalisée.

**scale** {string} une échelle disponible pour le cacType/bgName choisi (dénominateur d'échelle) :

- cacType= « grand-public » :
	- o bgName = Rando ou RandoPentes : 15000, 20000, 25000, 30000
	- o bgName = Tourisme : 60000, 80000, 100000, 120000
- cacType= «cacre-rando-ign » : 15000, 20000, 25000, 30000
- cacType = « cacre-ign-inside » :
	- o bgName = ScanExpress25 : 15000, 20000, 25000, 30000
	- o bgName = ScanExpress50 : 30000, 40000, 50000, 60000
- cacType = « poster » :
	- $\circ$  bgName = Ortho : 2000, 5000, 10000
	- o bgName = OrthoParcelles : 2000, 5000
	- $\circ$  bgName = OrthoS25 : 5000, 10000
	- o bgName = OrthoS25Parcelles : 5000
- cacType = « poster-histo » :
	- o bgName = EtatMajor : 25000, 40000, 50000
	- o bgName = CarteHisto : 25000, 40000, 50000
	- $\circ$  bgName = OrthoHisto : 2500, 5000, 10000

**centerX** {number} longitude du centre de la carte en **Lambert 93**

**centerY** {number} latitude du centre de la carte en **Lambert 93**

**projection** {string} IGNF:LAMB93 (pour le moment pas d'autre possibilité)

NB : il est inutile de spécifier un centre si **tracks** est renseigné. Le centrage se fera alors sur les données.

**coverColor** : {string} une couleur de couverture parmi la liste proposée, pour le cacType « grand-public » ou « cacre-ign-inside » : bleu (par défaut), orange, mauve, vert\_fonce, vert\_clair, gris, bleu\_clair, jaune\_sable, brun, gris\_marron

Pour les autres cacType, ce paramètre n'a pas d'effet car le couleur de couverture ou du bandeau de titre n'est pas personnalisable.

Il n'est pas possible d'utiliser une couleur différente (via un code hexadécimal par exemple).

**titre1** {string} titre personnalisé, limité selon les produits

**titre2** {string} limité selon les produits

**soustitre1** {string} limité à 20 caractères, non disponible pour les posters

**soustitre2** {string} limité à 20 caractères, non disponible pour les posters

NB : Sur les cartes, les titres et sous-titres ne peuvent pas être affichés tous les 4 mais seulement dans les combinaisons : 2 titres, ou 1 titre et 2 sous-titre. Sur les posters, titre1 et titre2 sont toujours visibles.

**backToShop** {String} permet de choisir la destination du bouton « CHANGER DE PRODUIT » :

- homePage : par défaut ; retour à la page Carte à la Carte de la boutique IGNRando
- productPage : retour à la page produit sur la boutique IGNRando
- custom : retour à la page de votre choix

**customHomePage** {String} l'url de votre page boutique cible du bouton « CHANGER DE PRODUIT » ; utilisé uniquement si le paramètre backToShop = custom

```
Exemple d'utilisation de la fonction cacApp.load() :
```

```
cacApp.load(
    "my-app-div", // dans quel div placer l'application
    \frac{1}{2} // params
        geoportalApiKey: geoportalKey,
        geoportalAutoConf: "../datas/autoconf.json",
        language: "fr",
        allowedCacTypes: [
             ["poster", ["Ortho", "OrthoParcelles", "OrthoS25Parcelles"]],
             ["grand-public", ["Rando", "RandoPentes", "Tourisme"]]
        \mathbf{1}Η,
    { // customMap
        cacType : "poster",
        bgName : "OrthoParcelles",
        scale: "5000",
        backToShop : "productPage"
    P.
\mathcal{E}
```
Dans cet exemple, on a choisi de ne pas autoriser toutes les combinaisons de fonds possible pour les cacType sélectionnés.

Au démarrage de l'application, l'utilisateur se verra proposer un Poster de mon territoire sur fond Photographies aériennes + Parcelles cadastrales en superposition, à l'échelle 1 :5000 (les autres paramètres étant ceux par défaut pour un Poster de mon territoire). Dans la barre latérale d'options, seules les 3 combinaisons de fonds indiquées dans params.allowedCacTypes lui seront proposées. Il ne lui sera pas possible d'ajouter la carte Scan 25 seule en superposition sur le fond de carte photographies aériennes car le bgName « OrthoS25 » n'a pas été mentionné dans params.allowedCacTypes.

Résumé des paramètres personnalisables :

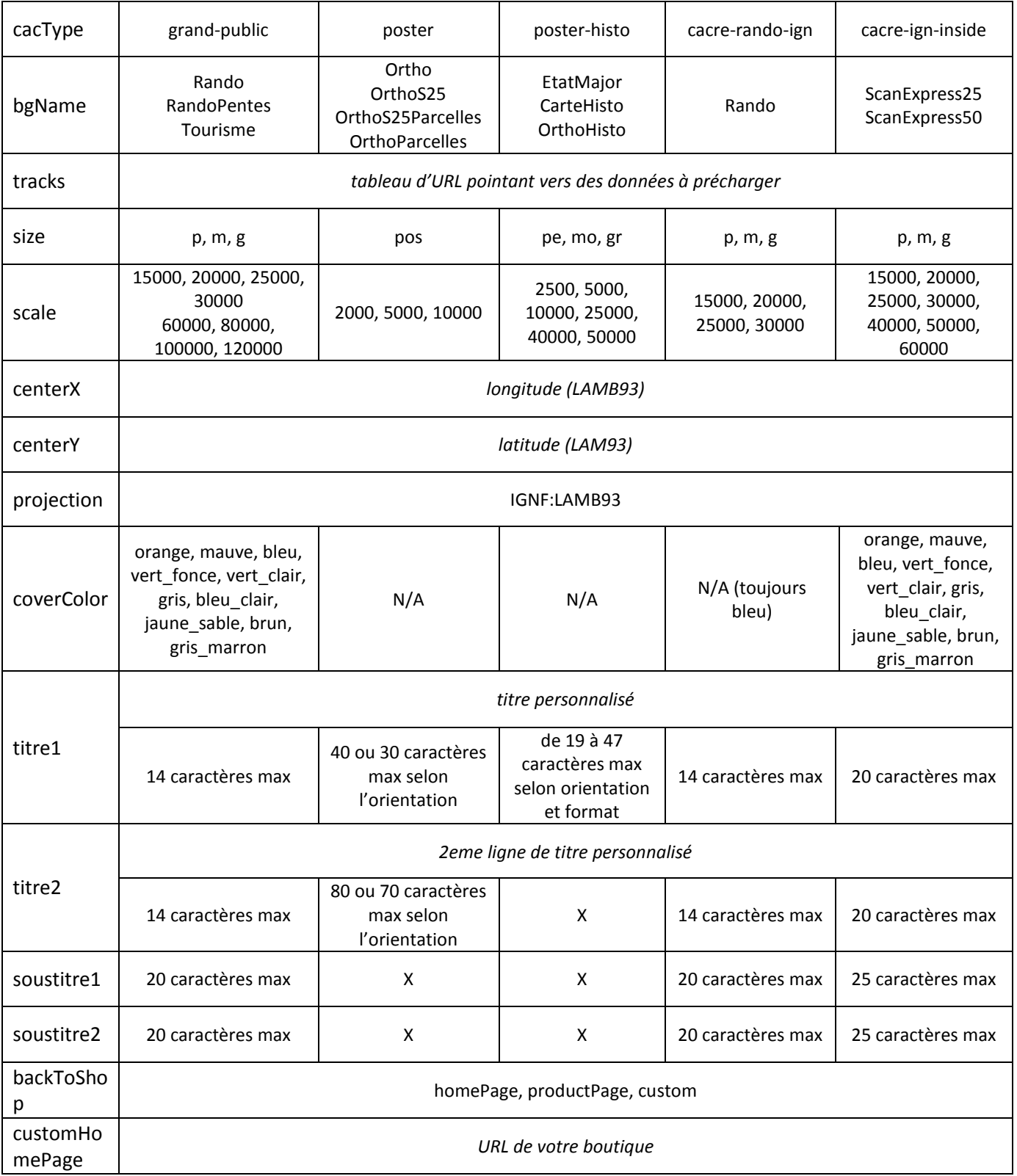

## <span id="page-9-0"></span>**4- Formats de données**

On a vu que des données pouvaient être préchargées en fournissant des URL vers celles-ci dans un tableau placé dans la propriété tracks du 3<sup>ème</sup> argument de cacApp.load().

```
cacApp.load(
   'myDiv', 
    \ldots /* params */ ... },
\mathbf{f} tracks: [ 
           'http://mytracks.com/mytrack.gpx', 
           'http://mypoints.net/pois.kml' 
        ] 
   } 
);
```
Seuls 3 formats de données sont importables dans l'interface : GPX, KML et JSON (avec des spécifications décrites ci-dessous). Le nombre et la complexité des objets importables sont aussi limitées (environ 500 objets maximum) mais il n'est pas possible de fournir un chiffre précis puisqu'une éventuelle instabilité de l'interface pour un grand nombre d'objets dépend des performances de l'ordinateur et du navigateur avec lequel l'utilisateur final du site web consulte l'interface.

Quel que soit le format, l'encodage du fichier doit être UTF-8 (c'est prévu dans les en-têtes des fichiers GPX et KML mais c'est implicite pour le format JSON).

## <span id="page-9-1"></span>**GPX**

Le format GPX permet de n'importer que des géométries (points/waypoints et lignes/tracks) sans aucune information de style (couleur, taille, largeur, pictogramme…). Les objets importés seront donc représentés avec leur style par défaut dans l'interface du service Carte à la carte et l'utilisateur devra les modifier individuellement pour les représenter à sa convenance.

#### <span id="page-9-2"></span>**KML**

Le format KML contient des informations sur les géométries (point, ligne, surface) et la représentation de ces géométries (tailles, couleurs, pictogrammes). Se référer à la documentation officielle du format [\(https://developers.google.com/kml/documentation/kmlreference\)](https://developers.google.com/kml/documentation/kmlreference).

Chaque objet importé doit être une balise **<Placemark>**, les autres balises contenant des données, par exemple celles de type <gx:Track> ne sont pas importées.

Dans le cas où des pictogrammes sont utilisés, l'API carte à la carte vérifiera que ces pictogrammes sont connus et, s'ils ne le sont pas, proposera à l'internaute une interface de remplacement de ceux-ci.

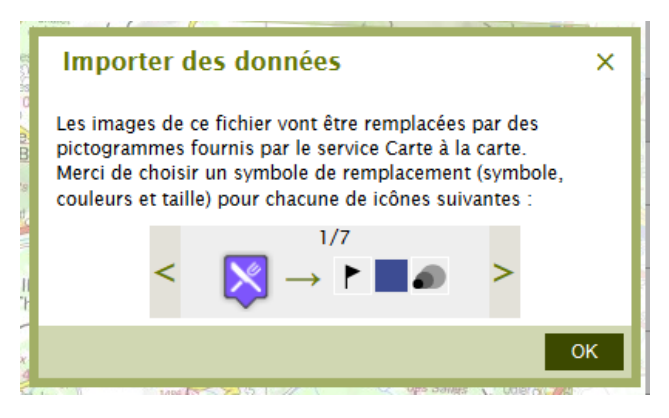

*Interface de remplacement de pictogrammes*

Se reporter à la liste des noms des pictogrammes ci-après (en annexe).

## <span id="page-10-0"></span>**CAC**

 $\overline{a}$ 

Dans l'éventualité où vous ne pouvez pas fournir de données aux formats standards GPX et KML, vous avez une dernière possibilité d'utiliser des données dans un format JSON dont les spécifications sont les suivantes :

Un tableau d'objets portant chacun 2 propriétés :

- **geometry** : une chaine WKT décrivant la géométrie de l'objet. (les géométries de type Collection seront interprétées comme des flèches : un ponctuel et une ligne). La projection de la géométrie doit être impérativement celle de la carte à la carte envisagée : **IGNF:LAMB93**<sup>1</sup>. Il n'est pas possible d'utiliser ce format avec des coordonnées en degrés décimaux par exemple.
- **style** : Cette propriété style est facultative. Si elle n'est pas fournie, les objets importés seront affichés avec leur style par défaut tel que défini dans l'API. Les propriétés de styles prises en compte sont exposées ci-dessous (toute autre propriété sera ignorée).

Attention : Les couleurs doivent être indiquées sous la forme d'un code hexadécimal « #xxxxxx » (voir liste des couleurs disponibles en fin du présent document)

#### **Pour les objets ponctuels :**

**fillColor** : couleur du symbole

**fillOpacity** : opacité du symbole, valeur entre 0 et 1

**graphicName** : nom du symbole de la forme « /catégorie/nom » (voir liste des pictos disponibles)

**pointRadius** : taille du symbole (4 tailles de 24 à 48)

**rotation** : angle en degrés

<sup>&</sup>lt;sup>1</sup> Pour la France métropolitaine. Les projections sur l'outre-mer, si le service devient disponible sur d'autres zones, seront différentes.

#### **Pour les objets linéaires :**

**strokeColor** : un code hexadécimal de la forme « #xxxxxx »

**strokeDashstyle** : une des valeurs : solid, dash, dot, dashdot, longdash, longdashdot

**strokeOpacity** : un nombre entre 0 et 1

**strokeWidth** : un nombre entier entre 2 et 9

#### **Cas particulier des flèches (géométrie collection) :**

**strokeColor :** code hexadécimal

**strokeOpacity** : un nombre entre 0 et 1 (NB : la pointe de la flèche ne peut pas être semiopaque)

**strokeWidth** : un nombre entier entre 2 et 9

**graphicName** : forme de la pointe de la flèche, valeurs possibles : circle, triangle ou square

#### **Pour les polygones :**

**fillColor** : code hexadécimal

**fillOpacity** : valeur entre 0 et 1

**strokeColor** : code hexadécimal

**strokeDashstyle** : valeur parmi : solid, dash, dot, dashdot, longdash, longdashdot

**strokeOpacity** : valeur entre 0 et 1

**strokeWidth** : nombre entier entre 2 et 9

#### **Pour les textes (objets ponctuels) :**

**fontColor** : code hexadécimal (si non précisé le texte sera noir)

**fontFamily** : une police parmi les valeurs possibles de l'interface : Arial, Courier New, Times New Roman, Comic Sans MS (par défaut Arial)

**fontOpacity** : transparence du texte et de son halo (valeur entre 0 et 1, 1 par défaut)

**fontSize** : un nombre entier entre 2 et 72)

**fontWeight** : normal ou bold

**type** : chaîne qui doit impérativement valoir « Text » pour que l'objet soit considéré comme tel et non comme un ponctuel à représenter par un pictogramme.

**label** : le texte à afficher sur la carte (il ne peut pas contenir de caractères de saut de ligne)

## <span id="page-12-0"></span>**Exemples de géométries WKT**

#### Objet ponctuel ou texte

POINT(962798.3087405073 6539028.125072799)

Objet linéaire

LINESTRING(978947.2566355275 6546008.295729793,977645.1150621931 6543029.686903452,979203.6612022533 6540392.430127304,975158.3240595951 6537924.793466512,975105.1255789613 6537922.4009632245,978507.3722405228 6538129.4775457755)

Flèche

```
GEOMETRYCOLLECTION(POINT(976538.1289628651 
6535701.8632750865),LINESTRING(970550.3470077887 6538463.063371067,976538.1289628651 
6535701.8632750865))
```
Polygone

POLYGON((963249.0073714189 6534743.784201516,966306.319585639 6538011.213220446,970350.6644742724 6535744.300633619,966759.5259637029 6533726.3160856515,963249.0073714189 6534743.784201516))

## <span id="page-12-1"></span>**Exemple d'un fichier CAC complet**

Ce fichier contient un itinéraire et 2 objets ponctuels.

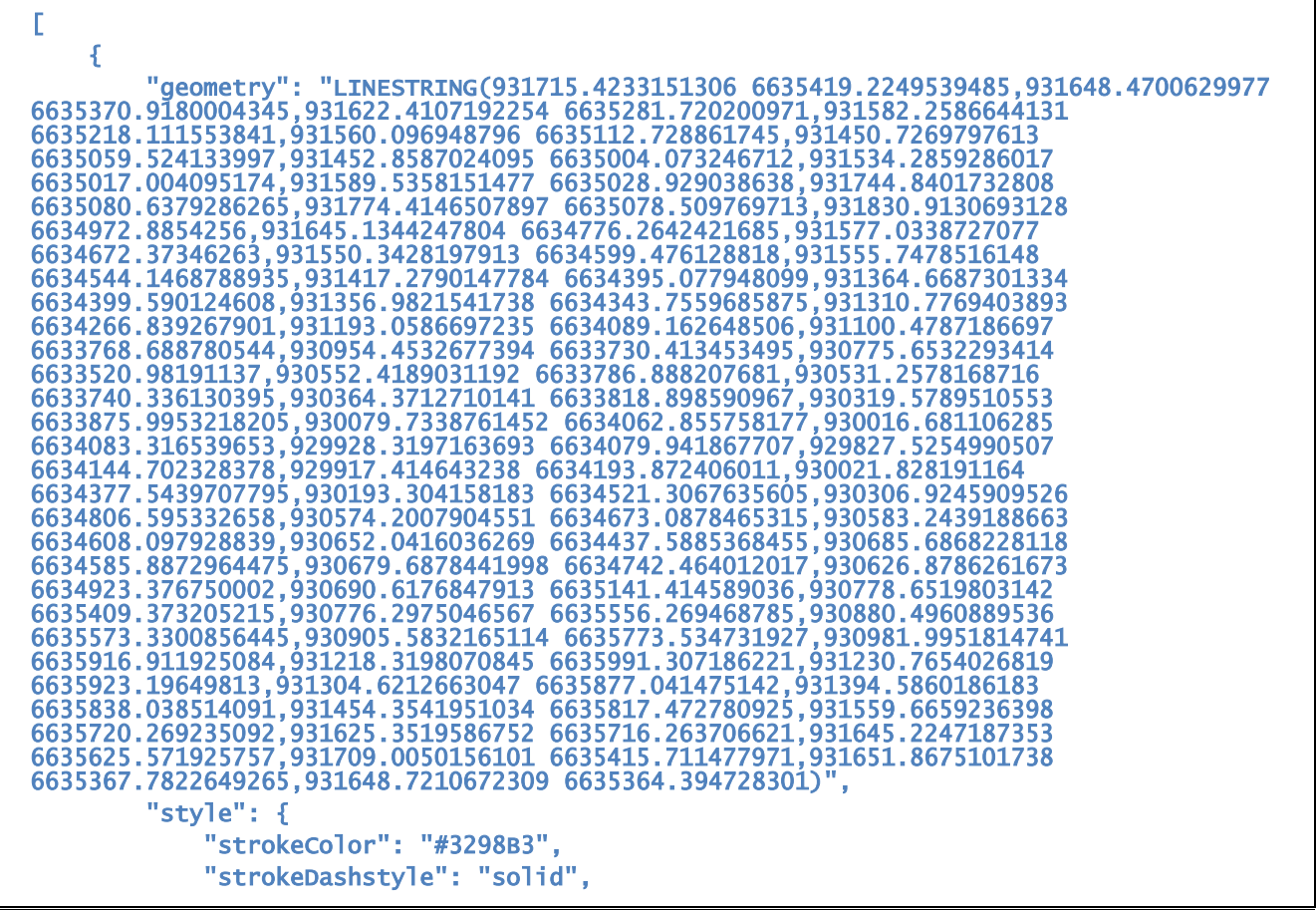

```
 "strokeOpacity": 0.6, 
               "strokeWidth": 7 
          } 
     }, 
     { 
          "geometry": "POINT(931801.6756095726 6635051.359237355)", 
          "style": { 
               "fillColor": "#C42E34", 
               "fillOpacity": 1, 
               "graphicName": "/02-pointeurs/etape-fanion", 
               "pointRadius": 40 
          } 
     }, 
     { 
          "geometry": "POINT(930652.0416036269 6634437.5885368455)", 
          "style": { 
               "fillColor": "#C42E34", 
               "fillOpacity": 1, 
               "graphicName": "/01-divers/point-de-vue-1", 
               "pointRadius": 32, 
               "rotation": 60 
          } 
     } 
]
```
## <span id="page-13-1"></span><span id="page-13-0"></span>**6- Rejeu d'une carte à la carte**

L'API Carte à la carte prévoit un mécanisme permettant de rejouer une carte personnalisée, c'est-à-dire de charger l'interface avec toute la personnalisation effectuée au préalable par un utilisateur.

Ce mécanisme est principalement utilisé par la fonction « Sauvegarder » visible sur les étapes de personnalisation de la carte et de la couverture. Chaque carte à la carte dispose d'un identifiant unique. Une fois ajouté à l'URL de la page courante, cet identifiant permet de rejouer la carte à la carte.

http://monsite.com/mapage#cacId=11da060f-ef4a-4579-8fab-ddec2c1bd065

Ce mécanisme peut être utilisé en lieu et place du pré-paramétrage d'une carte à la carte dans la fonction **cacApp.load** (cf. paragraphe 3. Usage). Il est à noter cependant que la personnalisation démarrera directement à l'étape **récapitulatif** à partir de laquelle l'utilisateur peut revenir aux 2 étapes précédentes.

## <span id="page-13-2"></span>**7- Fin de commande**

Au terme du processus de personnalisation, l'utilisateur clique sur un bouton « Ajouter au panier » qui ouvre dans un nouvel onglet la page « carte à la carte » de la boutique IGNrando. Le paiement d'une carte à la carte n'est possible, dans un premier temps, que sur la boutique IGNrando.

# <span id="page-14-0"></span>**8- Bibliothèques Javascript incluses dans l'API**

L'API inclut plusieurs bibliothèques JavaScript OpenSource qu'il est recommandé de ne pas charger en doublon sur la page web pour éviter tout conflit de versions.

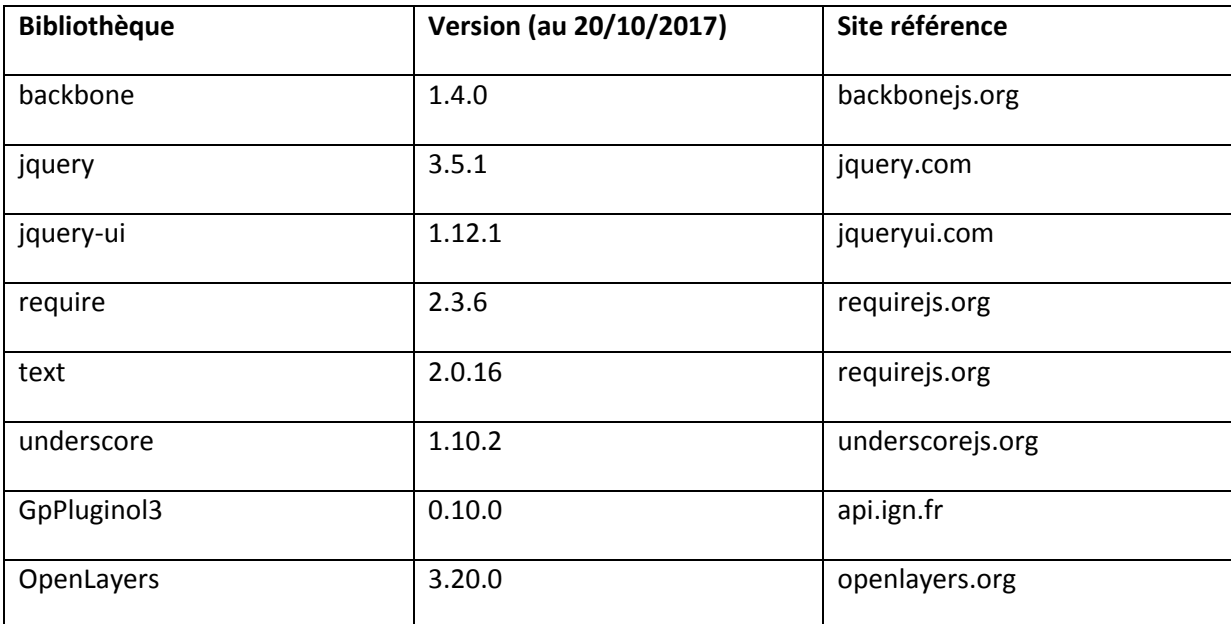

## <span id="page-15-0"></span>**Annexe : Liste des pictogrammes du service Carte à la carte**

Liste de mars 2015.

Nom complet des symboles à utiliser dans les fichiers à importer pour éviter à l'utilisateur de se voir proposer l'interface de remplacement de symboles.

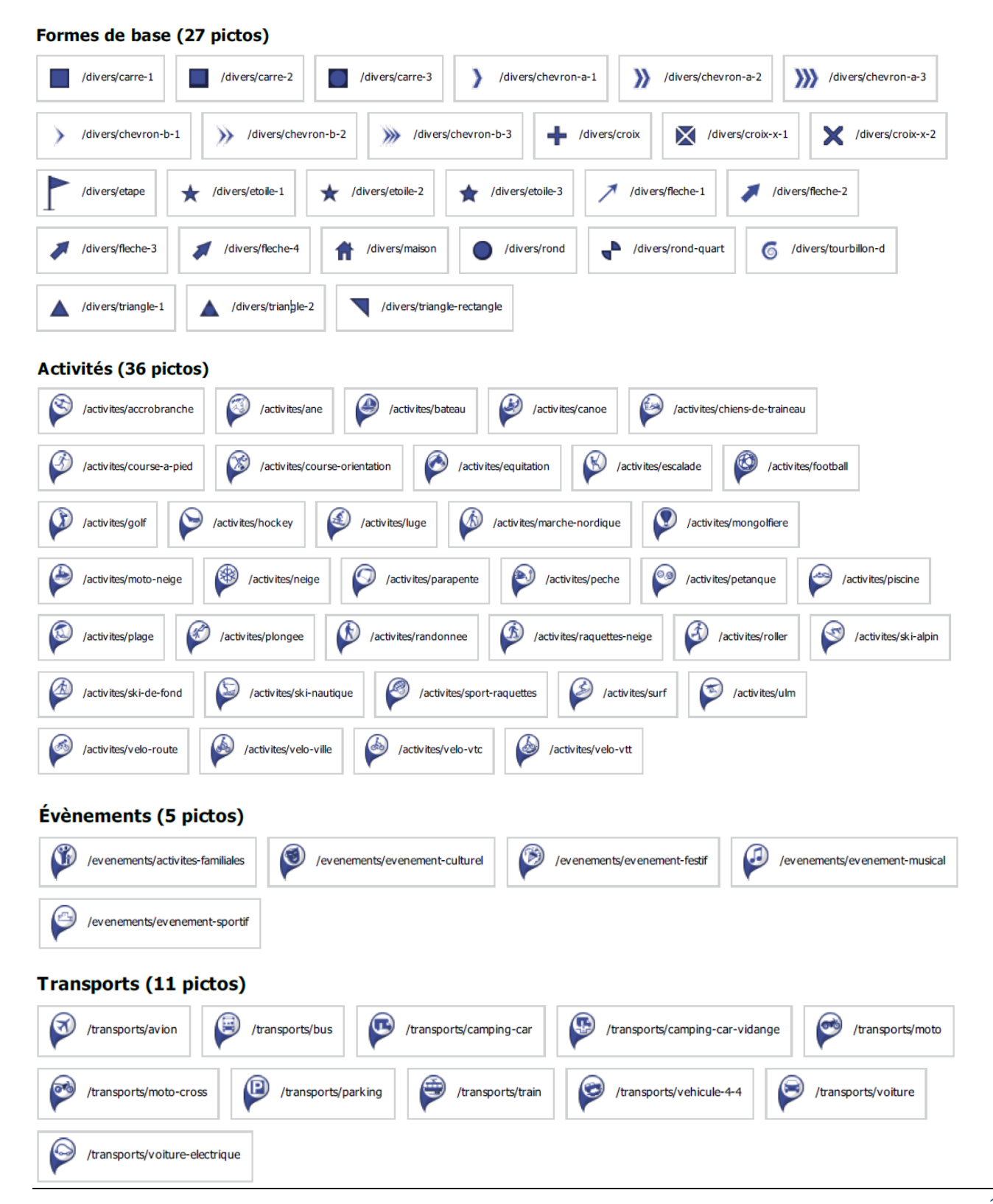

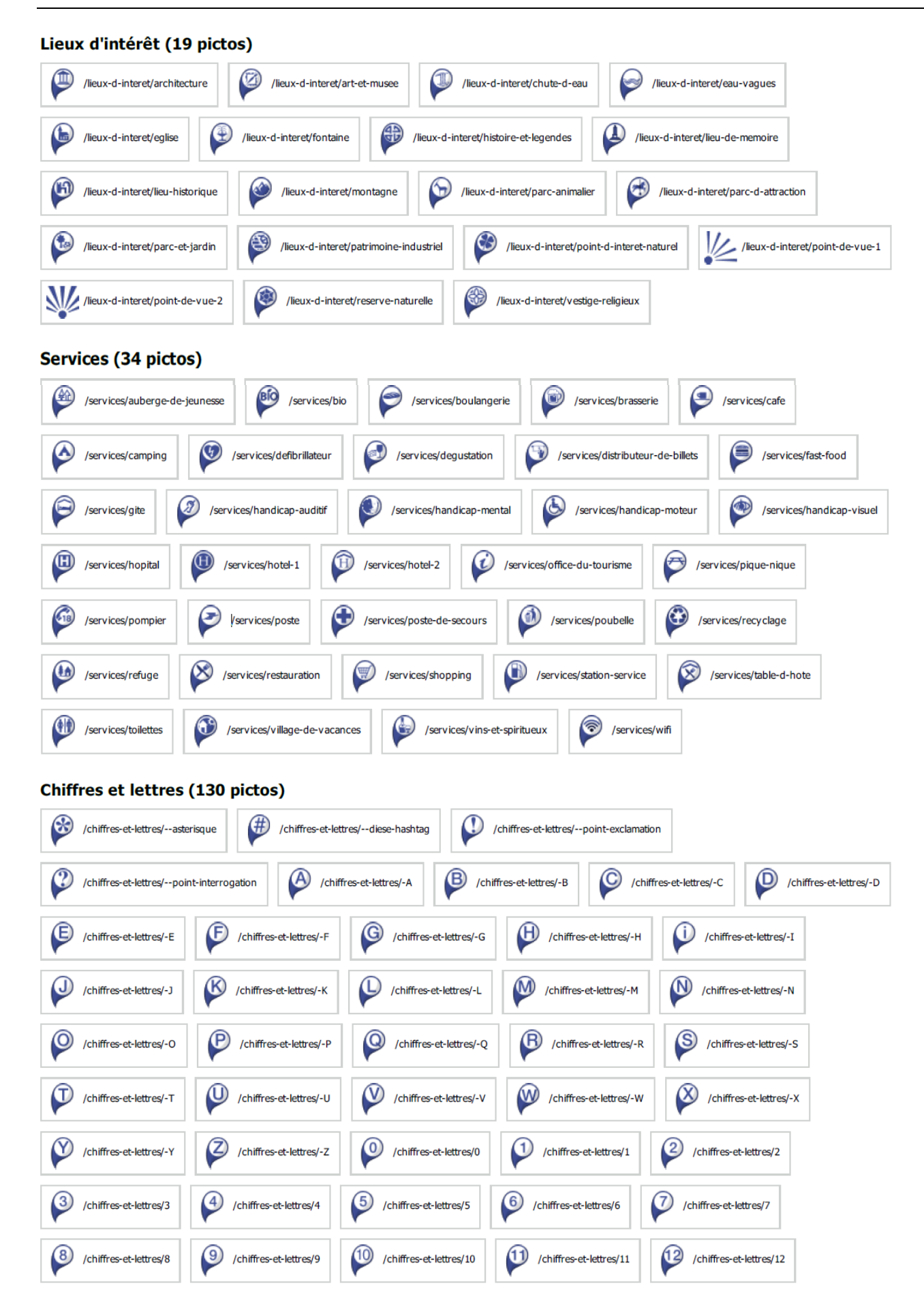

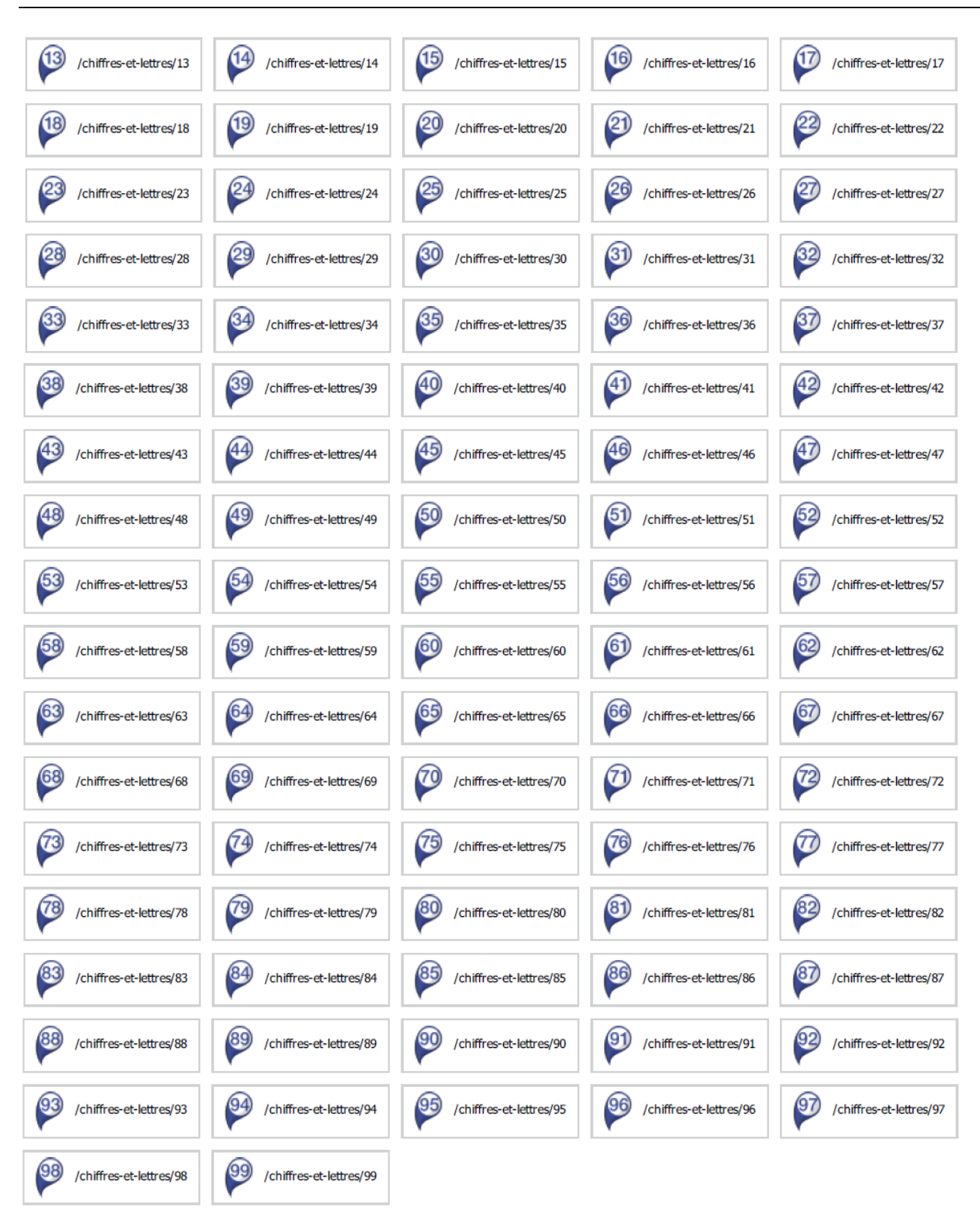

#### *API Web Carte à la carte – Guide utilisateur*

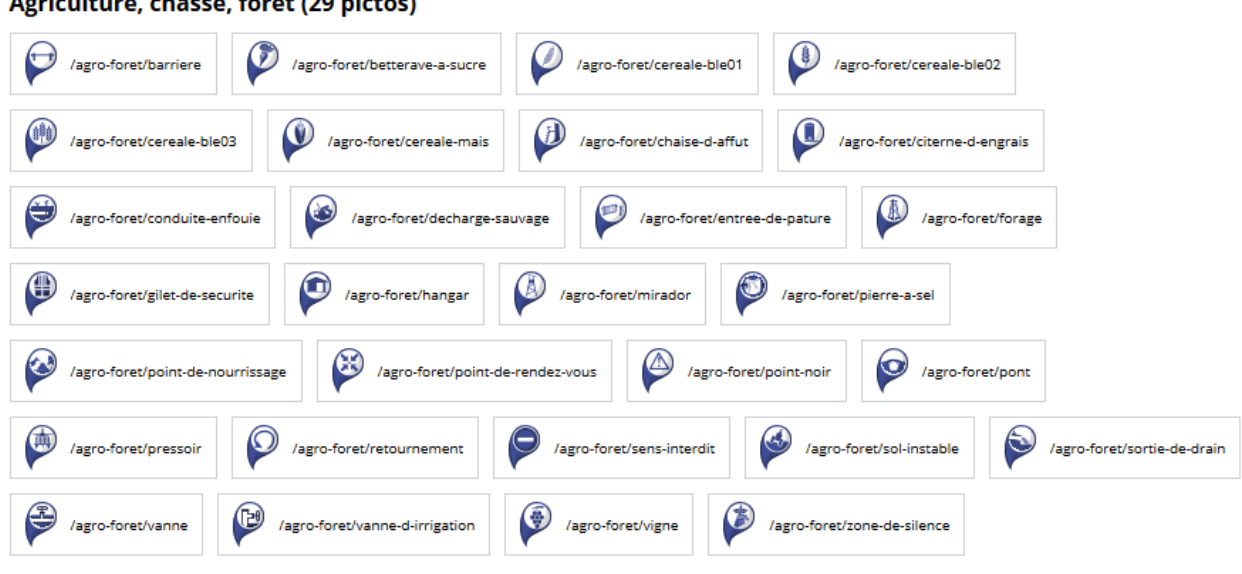

#### Agriculture chasse forôt (29 nictos)

# <span id="page-18-0"></span>**Annexe : Liste des couleurs du service Carte à la carte**

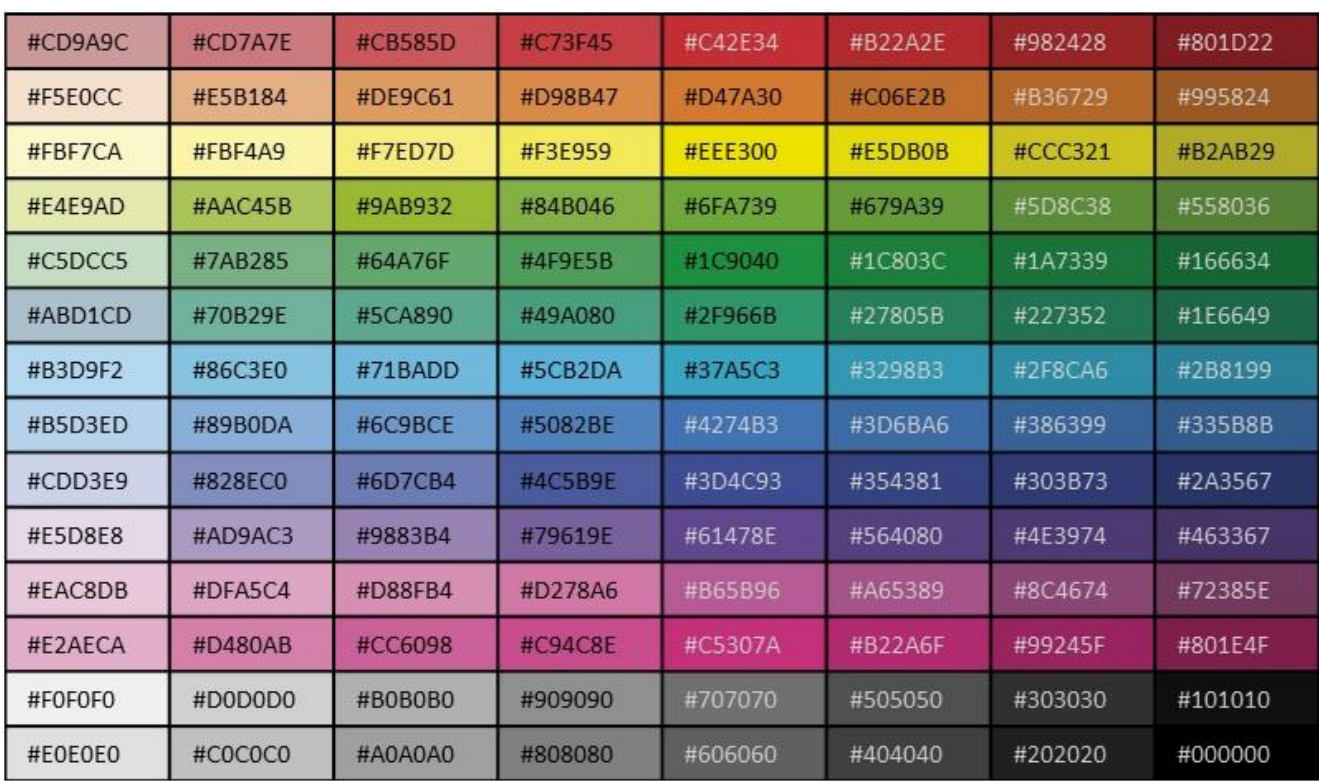